# CalJOBS<sup>SM</sup> Remote Electronic Signature USER GUIDE

Employment Development Department
Workforce Services Branch
2020

|    | ^  | _ | _1 |   | le |   |     |   |    |   | ' | • _1 |  |
|----|----|---|----|---|----|---|-----|---|----|---|---|------|--|
| I/ | /1 | n | п  |   | ΙО |   | ıc  | O | rı |   |   |      |  |
|    | ,  | u | ч  | ч | -  | _ | , 3 |   | ١, | _ | ч | ıu   |  |

Locating the Signature Section.....I

Using the Remote Electronic Signature..II

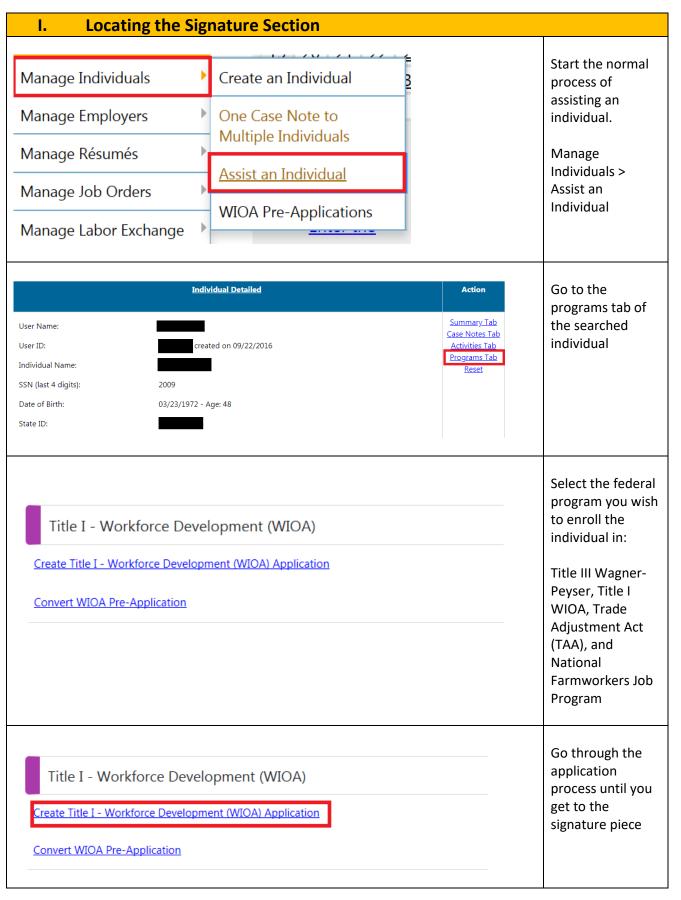

| II. Using the Remote Electronic S                 | ignature                                                                                                    |
|---------------------------------------------------|----------------------------------------------------------------------------------------------------|
| Signature  Applicant Signature:  Staff Signature: | The application signature section of the federal program applications will initially look like this with no signatures |
| Select Signature Input M  Mouse Messa             | Signature/Capture Signature link, they will get these 2 options: Mouse and Message. Staff will use the                 |

| Applicant Signature: |                                                                                                    |
|----------------------|----------------------------------------------------------------------------------------------------|
| ρ Λ                  | Application will look like this once the mouse is used and signature applied.                                                                                                    |
| Staff Signature:     |                                                                                                    |
| Send Text Send Email | When staff click<br>the Applicant<br>Signature/Capture<br>Signature link,<br>they will see the<br>same 2 options.<br>When applicants<br>are not in the<br>offices, staff will<br>select message, |

| Please select your preferred method of signing this document, using any of the e-signature methods constitutes a legal signature confirming that you acknowledge and warrant the truthfulness of the information provided in this document. | a link via text or email. When clicked, this link will bring them to a page in the system with their signature options and a link to view the application PDF. For the early rollout, we will only have the Mouse signature method available. We will add other options as they become available. |
|----------------------------------------------------------------------------------------------------|----------------------------------------------------------------------------------------------------|
| Applicant Signature:  Applicant Signature:  Staff Signature:  **Capture Signature Herbert, Yolanda WIOA #163215514  **Capture Signature Allyson Guzman WIOA #163215514                                                                      | Completed applications will look like this for staff. Individuals will get confirmation in the CalJOBS message center that the application was signed.                                                                                                    |
|                                                                                                    |                                                                                                    |